## **Como contribuir com as Consultas Públicas do MME**

- 1. Selecione a consulta pública de seu interesse no site de [Consultas Públicas do MME.](http://www.mme.gov.br/web/guest/servicos/consultas-publicas)
- 2. Cadastre-se por meio do botão "CADASTRE-SE AQUI" ou faça seu login se já estiver cadastrado.

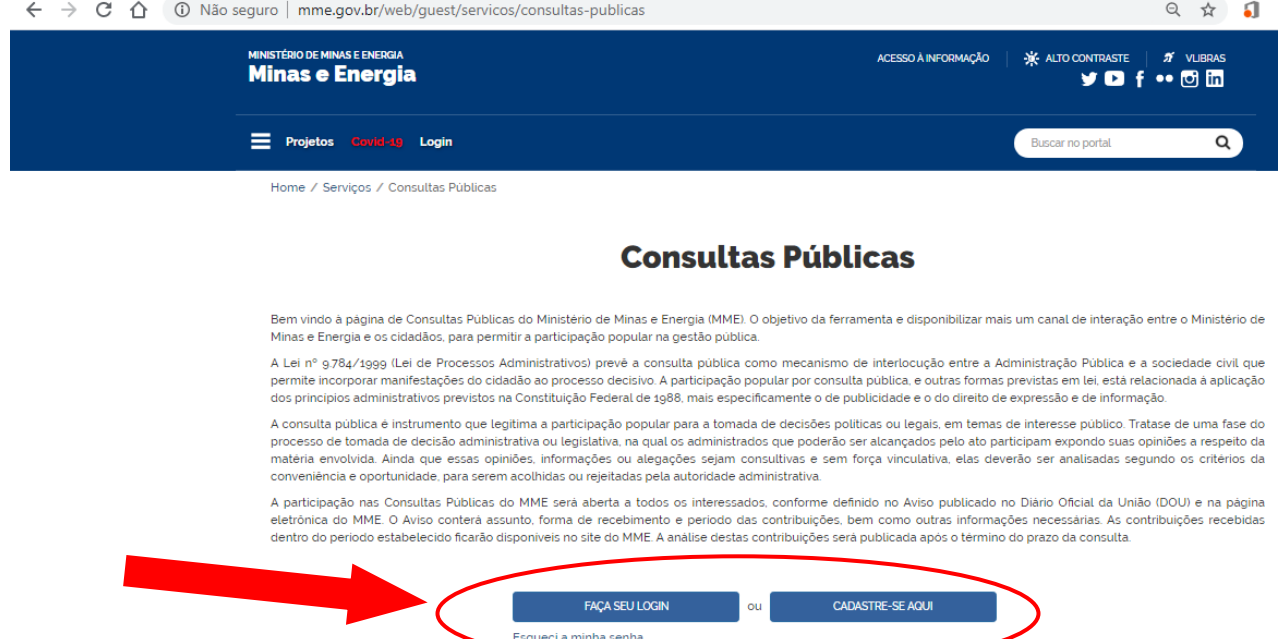

## 3. Preencha os campos do Cadastro

ATENÇÃO: No Campo "Instituição/Órgão" preencha a instituição/órgão que você representa. Se está enviando como cidadão, não insira o nome da empresa que trabalha, se não é autorizado por falar pela Empresa. Cadastre-se como "Cidadão". A informação desse campo será disponibilizada junto à sua contribuição.

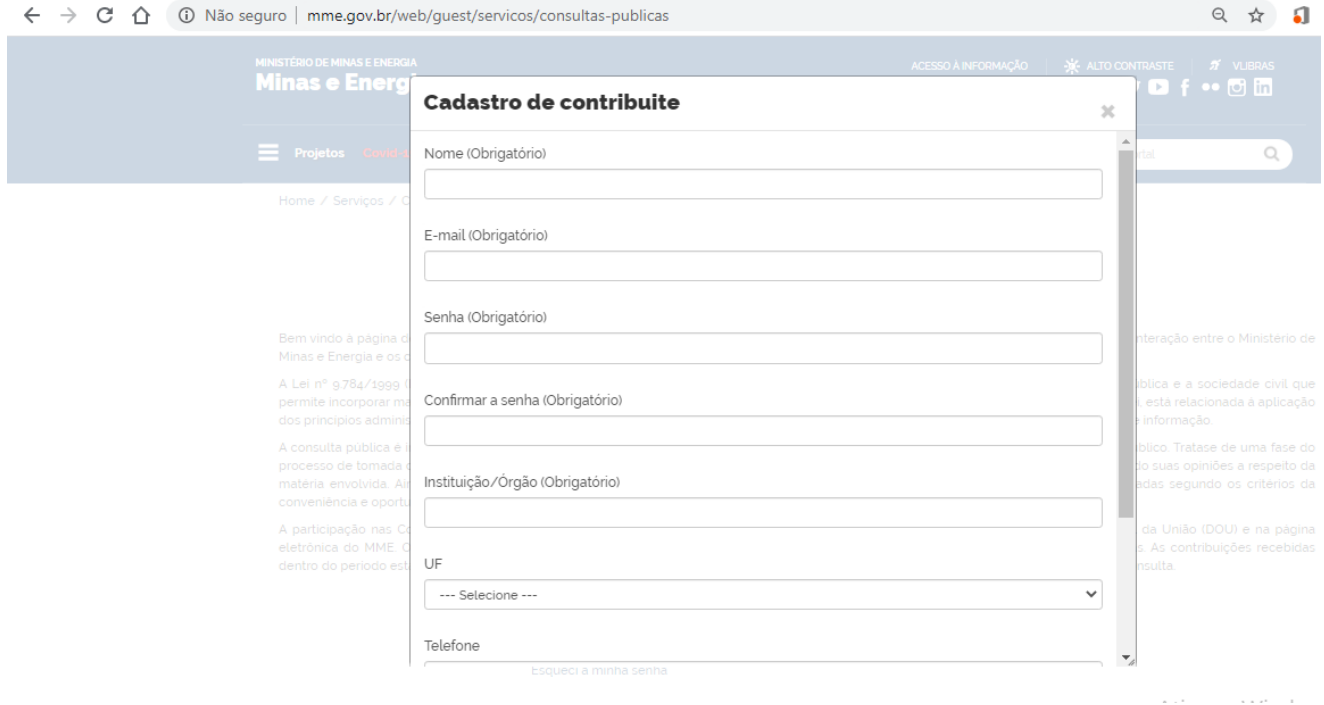

4. Entre na Consulta que deseja participar, clique em "FAÇA SUA CONTRIBUIÇÃO" e Acesse o formulário para envio de contribuições.

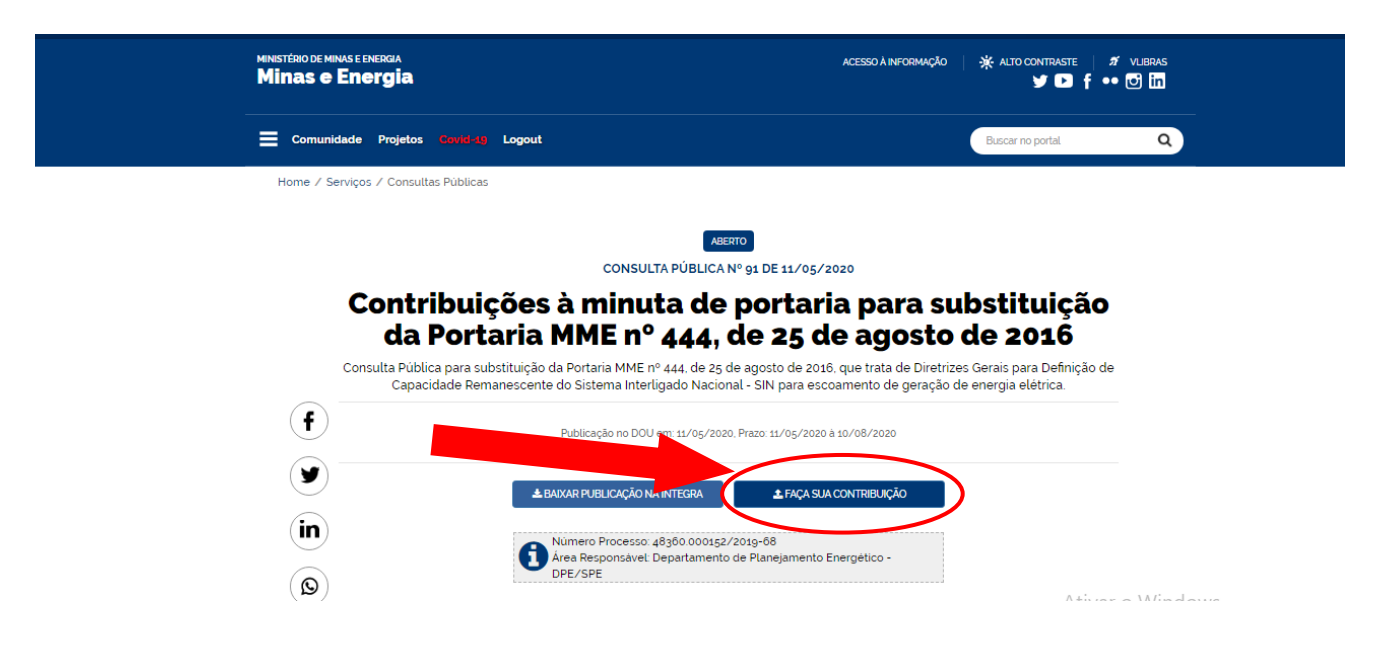

5. Preencha os campos da contribuição, anexe o arquivo e salve para confirmar o envio.

**ATENÇÃO:** Só é permitido o envio de arquivos no formato PDF de até 10 MB. O sistema dará erro se forem enviados arquivos maiores ou em outros formatos.

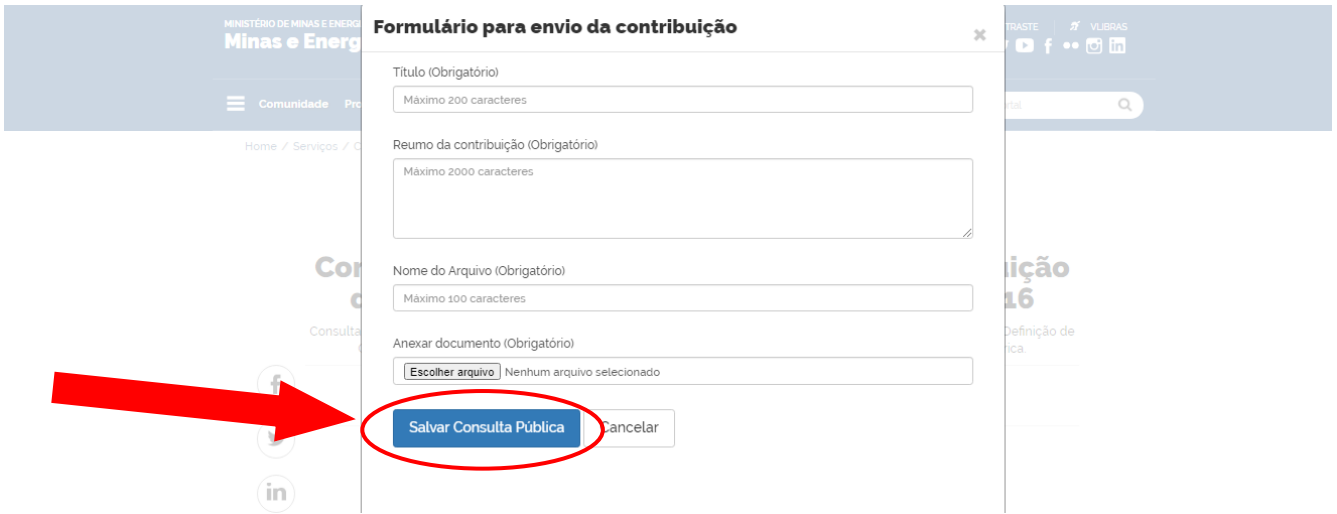

- 6. Sua contribuição será analisada e aprovada antes de ser exibida no site. Isso se deve à necessidade de que não sejam publicadas contribuições que tratem de matéria diferente da colocada emconsulta, bem como contribuições ofensivas ou inapropriadas.
- 7. A aprovação poderá demorar a depender da quantidade de contribuições. Mas não se preocupe, todas as participações serão analisadas.
- 8. Não envie contribuições com documentos produzidos por outrem, sem prévia autorização.
- 9. Identifique-se no documento com seu nome, nome da instituição, assinatura, etc.
- 10. O prazo para análise das contribuições varia para cada Consulta Pública.